PRÁCTICA 2.- Instala y configura la aplicación dbPowerAmp (http://www.dbpoweramp.com) y realiza conversiones entre diversos formatos de audio y video y aplicación de multitud de codecs.

Lo descargamos de la página oficial y comenzamos a instalarlo

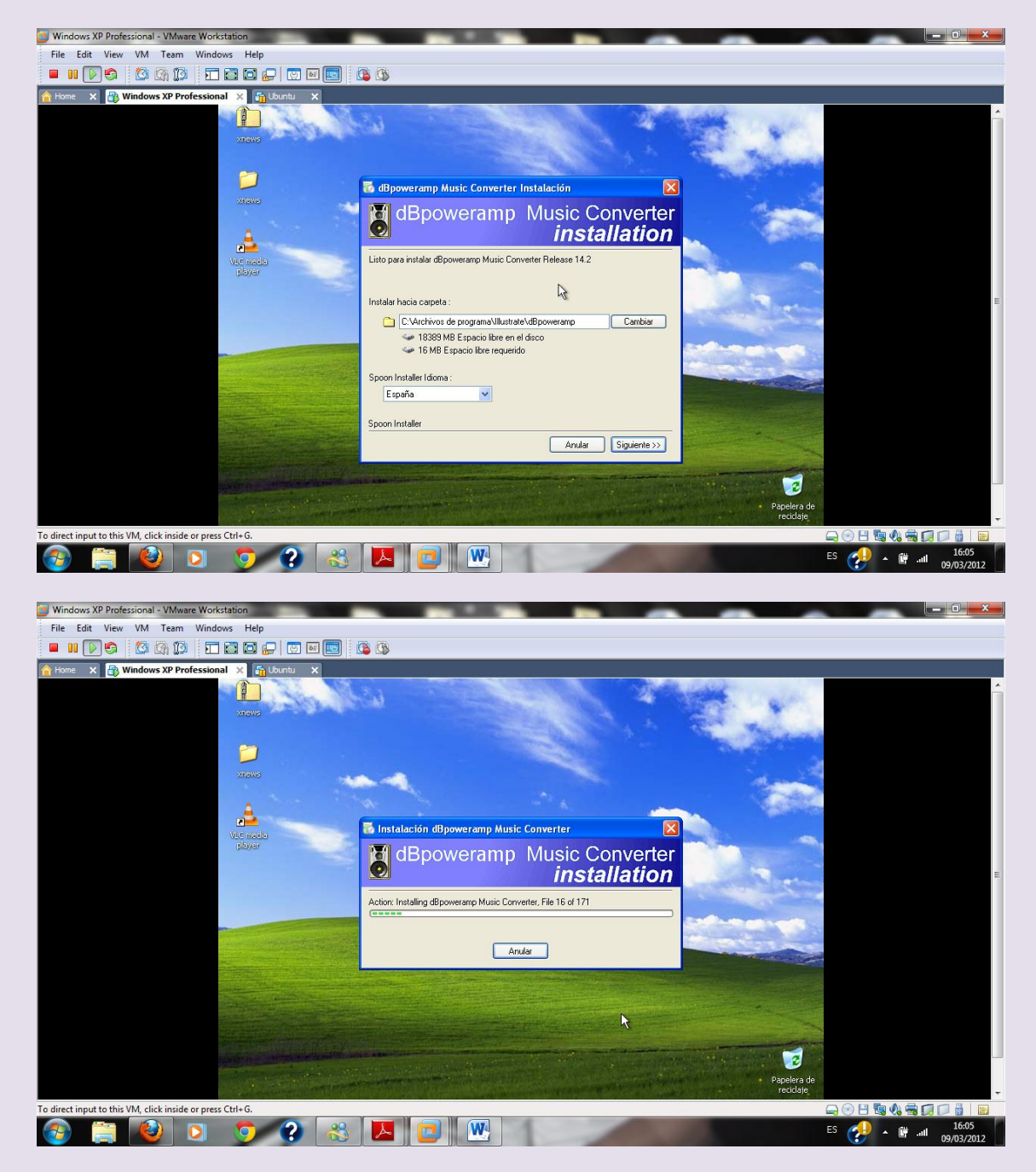

### 2º ASIR UD8-SRI

### Lanzamos el programa

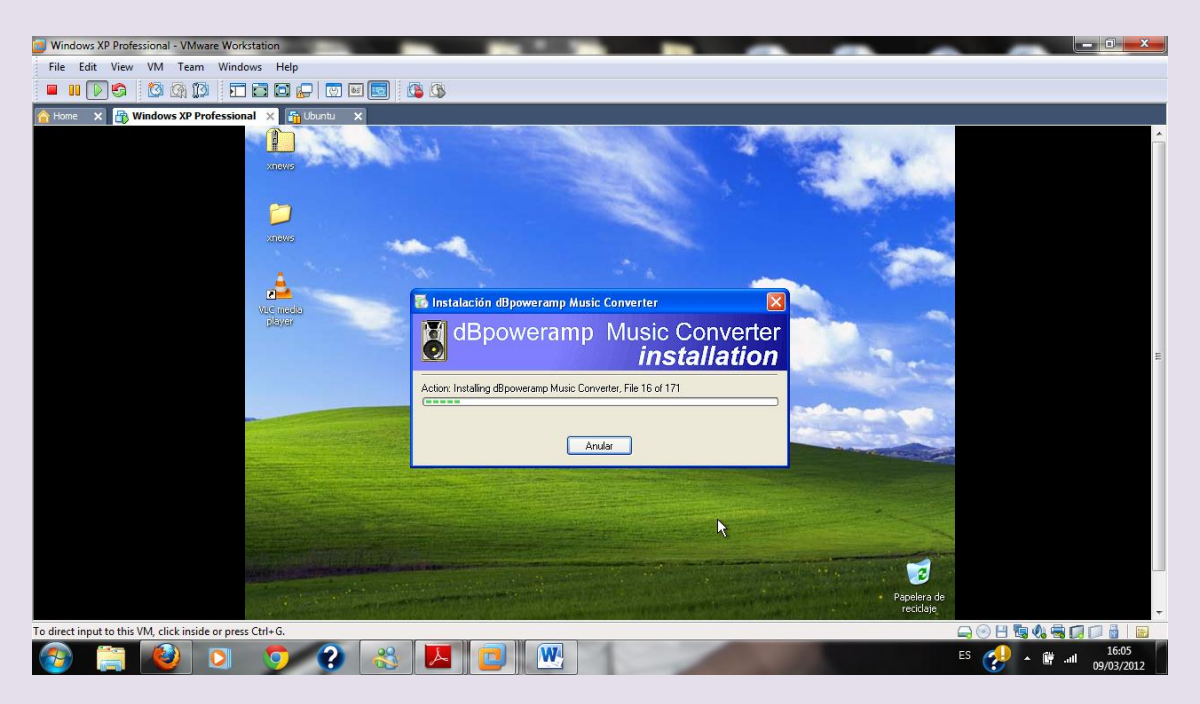

# Comprobamos los codecs que tenemos instalamos

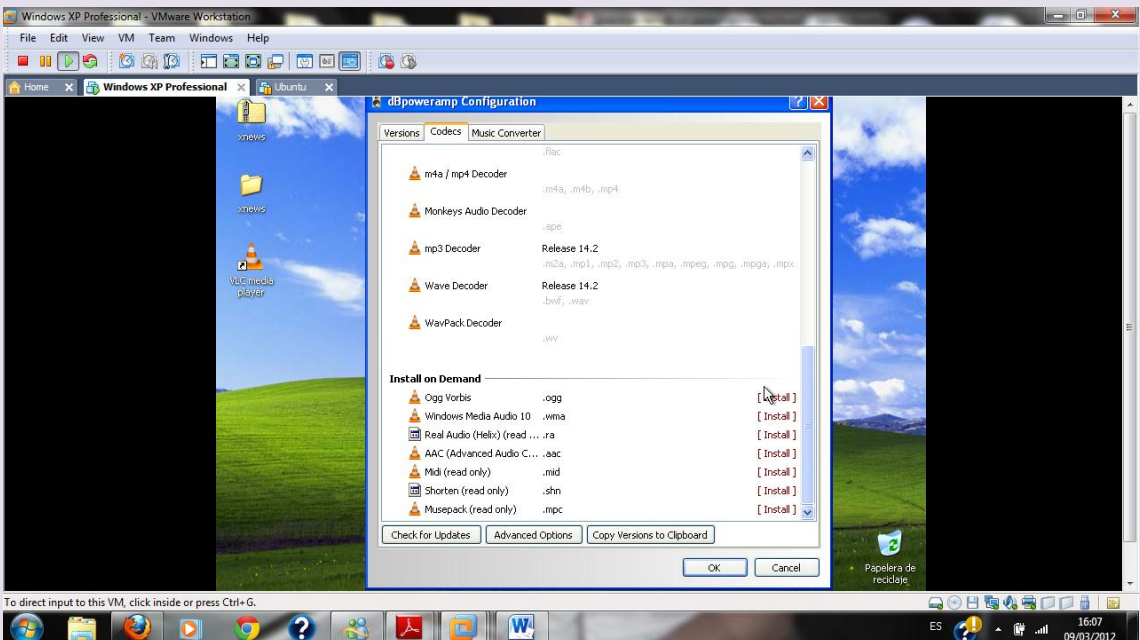

### Seleccionamos un archivo de audio para convertirlo

### 2º ASIR UD8-SRI

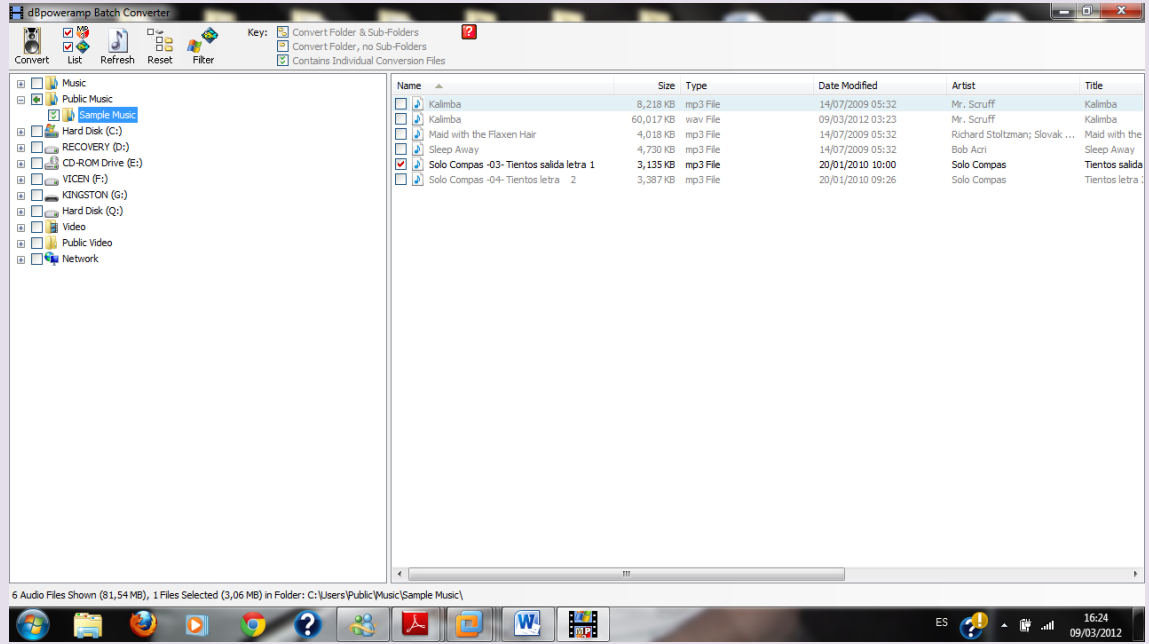

Le damos a convertir y después seleccionamos el tipo de archivo elegido para la conversión

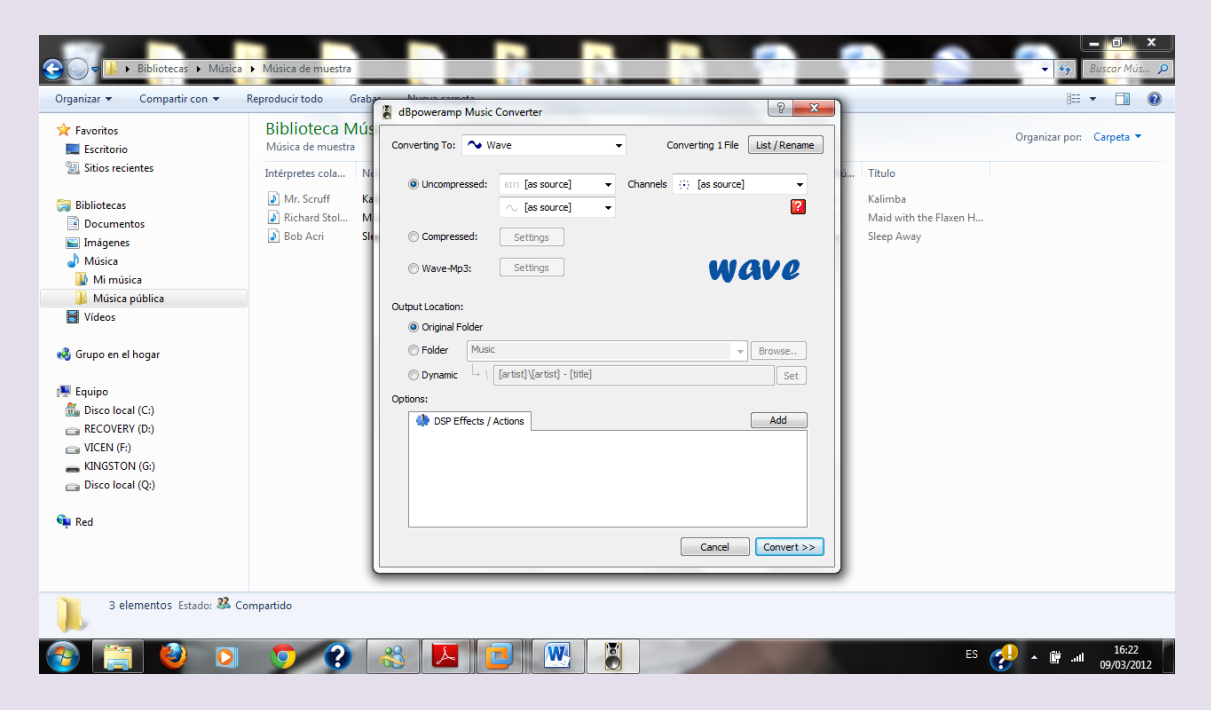

Comienza la conversión

### 2º ASIR UD8-SRI  $\bullet$ **. • Bibliotecas • Músic<mark>a</mark>**  $\rightarrow$  Mús  $\begin{tabular}{ll} Organization & \textbf{\textcolor{red}{\bullet}} & Computer \\ \end{tabular}$ Reproducir todo Grabar Nueva carpeta  $E - 100$ **Biblioteca Música**  $\triangle$  Equatitor Organizar por: Carpeta **Exercitoric** Sitios recientes Intérpretes cola... Nombre Nú... Título Álbum Mr. Scruff Kalimba.mp3 Ninja Tuna  $\mathbf{1}$ Kalimba **Bibliotecas**  $\mathcal{D}$ Kalimba.wav Documentos **EXAMPLE 1988**<br> **Example 1** Richard Stol... Maid with the Flaxen Hair.mp3<br> **Example 2** Bob Acri Sleep Away.mp3 Fine Music, Vol. 1<br>Bob Acri  $\overline{1}$ Maid with the Flaxen H... Imágenes<br>IMúsica Sleep Away **Michael**<br>**Michael Musica pública** [47%] dBpoweramp Music Converter  $\Box$ Videos Converting File 1 of 1 to Wave  $\sim$ Encoding 'Kalimba' Grupo en el hogar 2 Seconds Elapsed **Equipo**<br>**R** Discolocal (C:)  $\boxed{-}$ **n** Pause  $\times$  Cancel RECOVERY (D:)<br>
UICEN (F:) KINGSTON (G:) Disco local (Q:) **Gy** Red 4 elementos Estado: <sup>3</sup> Compartido  $\bullet$   $\bullet$   $\bullet$   $\bullet$ W ES  $\bigcirc$  +  $\mathbb{F}$  and  $\bigcirc$  16:23  $-29$  $\mathbf{A}$ E

## La conversión ha finalizado

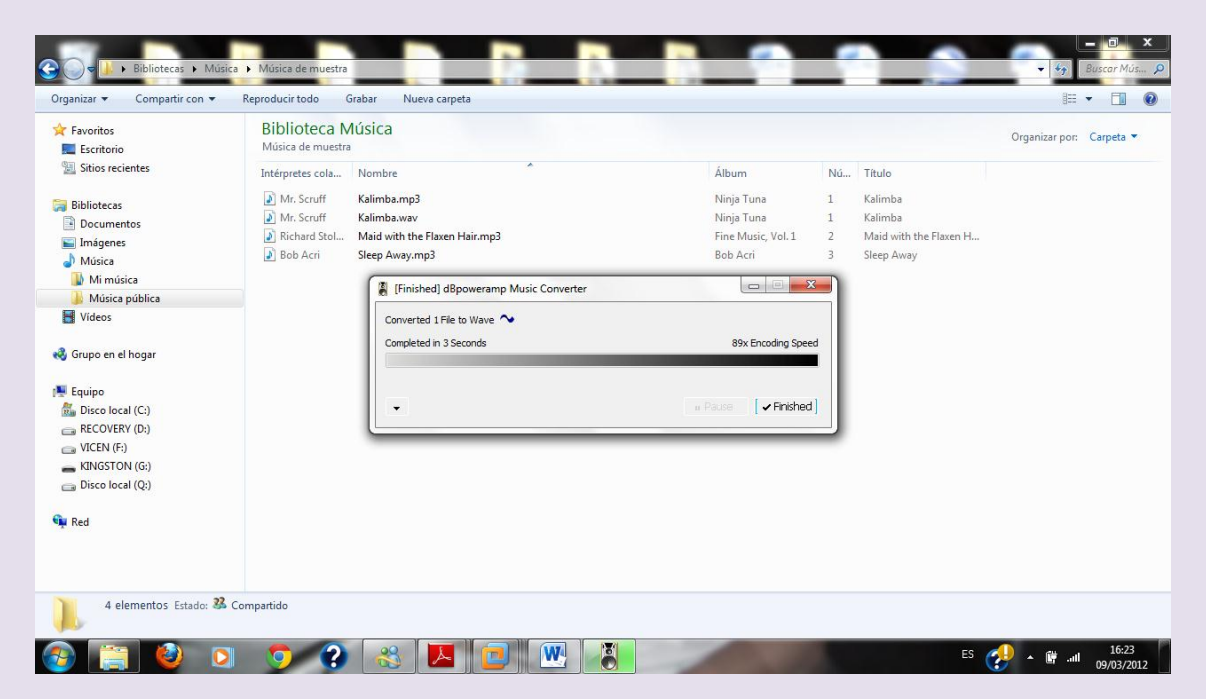

Comprobamos que se ha hecho la conversión

# $2^{\circ}$  ASIR

# UD8-SRI

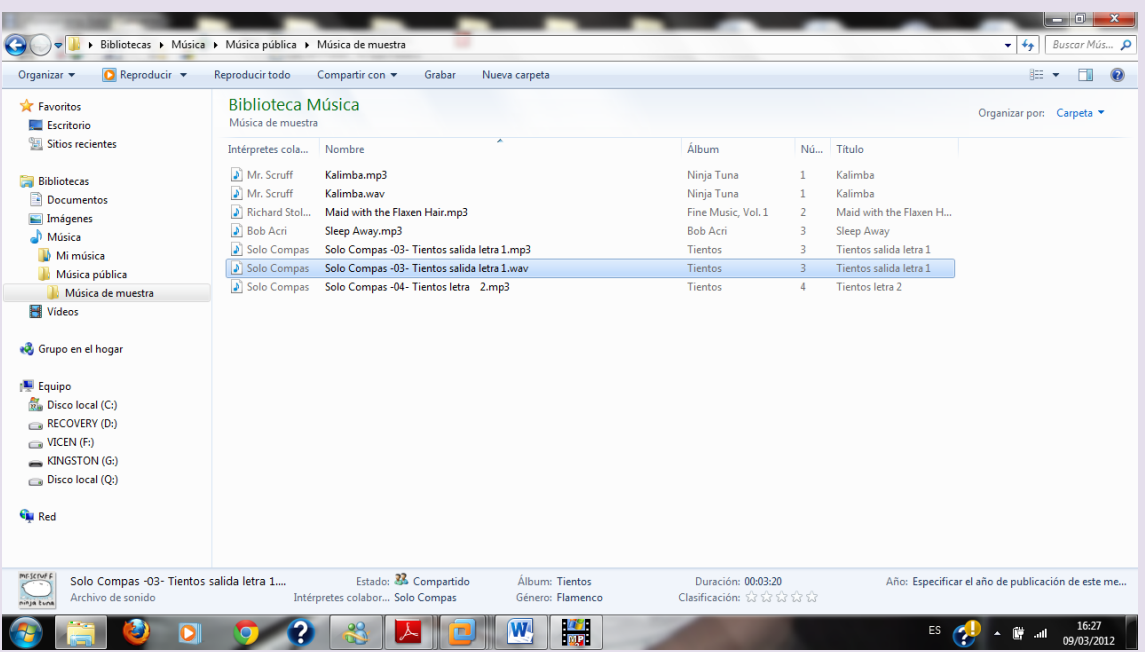